## **9. GETTING RESPONSIVE**

Responsive websites are sites which are viewable on all types of devices - desktop PCs, laptops, tablets, mobile phones. Responsive websites do this by changing the size of the elements on a web page to suit the amount of space on the screen which is available. In order to do this, responsive sites use the CSS **float** property. We'll use the **float** property in this challenge.

First, on our pets page, we'll put the information about our pets inside an **article** tag.

```
<body>
      <a href="index.html">Home</a>
            <a href="about-me.html">About Me</a>
            <a href="books.html">My Favourite Books</a>
            <a href="family.html">My Family</a>
            <a>My Pets</a>
      <article>)
            <h2>My Pets</h2>
            I have two dogs
                                                    <article> and
                  I have five goldfish
                                                     </article>
                  I have a white dove
            <img src="images/dogs.jpg" width="500"/>
      <h3>The dogs are called dougal and Megan</h3>
      </article>
```

Now we'll add a new block of text which contains our top tips. We'll put these tips inside an **aside** tag.

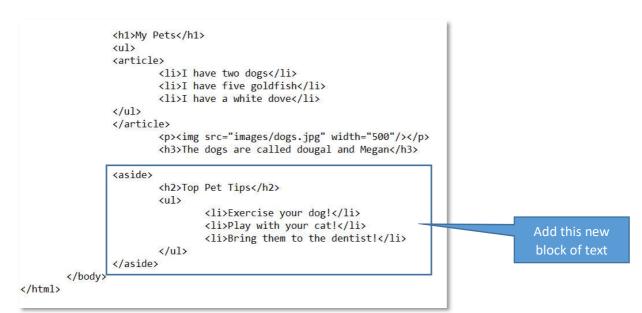

Your page should look something like this:

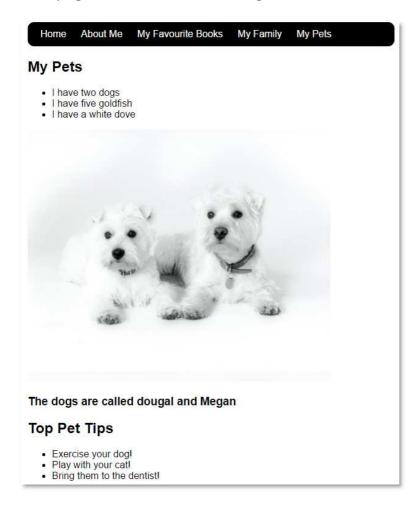

Then add the following selectors to your CSS file. Note the **float: left** property!

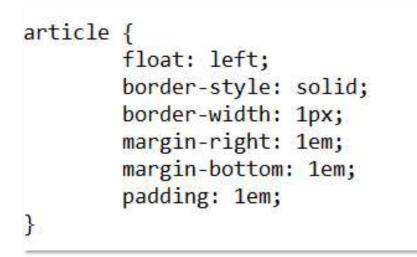

Your page should look something like this:

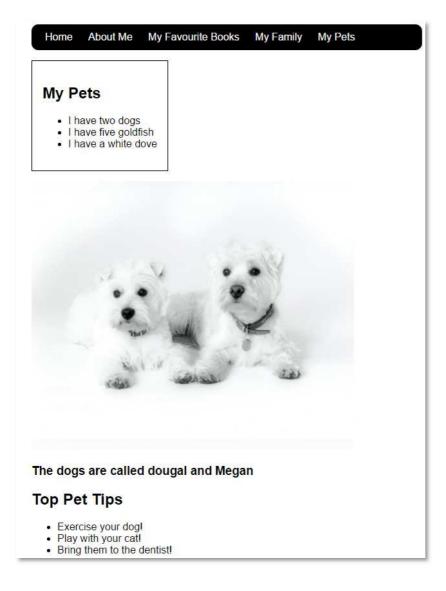

Now add the **aside** selector to your CSS file:

```
aside {
    float: left;
    border-style: solid;
    border-width: 1px;
    padding: 1em;
    border-radius: 1em;
    background-color: #FFFFC0;
}
```

Your page should look something like this:

(Notice what happens when you make your browser window narrower)

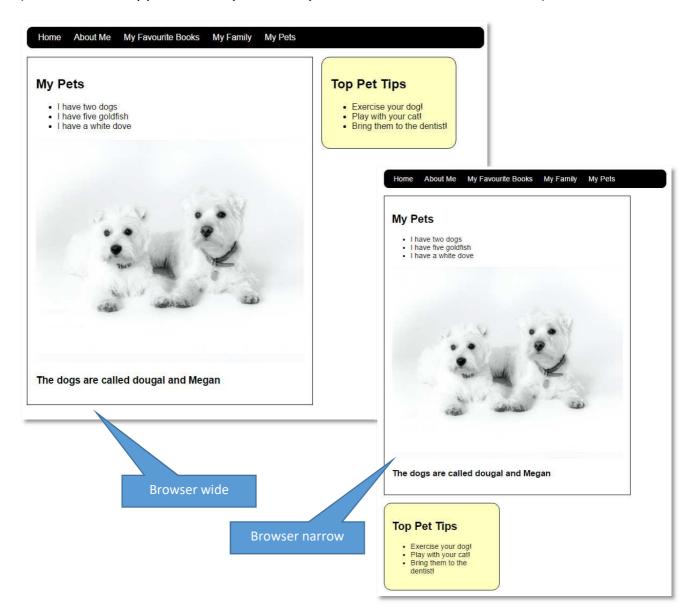

## **CHALLENGE!**

Can you make your Top Pet Tips box look like this?

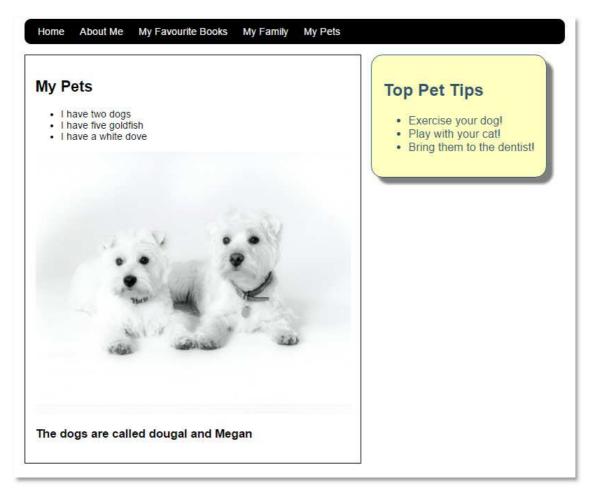

Tips: (CSS code)

box-shadow: 10px 10px 5px gray;

color: #2F5670;

font-size: 18px;